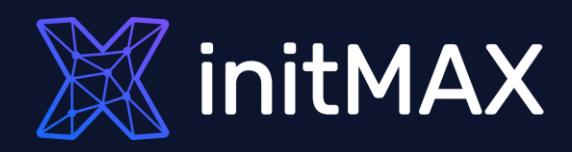

### Webinar

# Install zabbix in 5 minutes

all our microphones are muted ask your questions in Q&A, not in the Chat use Chat for discussion, networking or applause

# Installation options

unnum

1

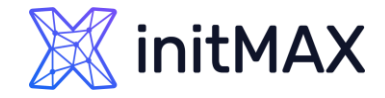

## Zabbix installation and configuration

#### <https://www.zabbix.com/download>

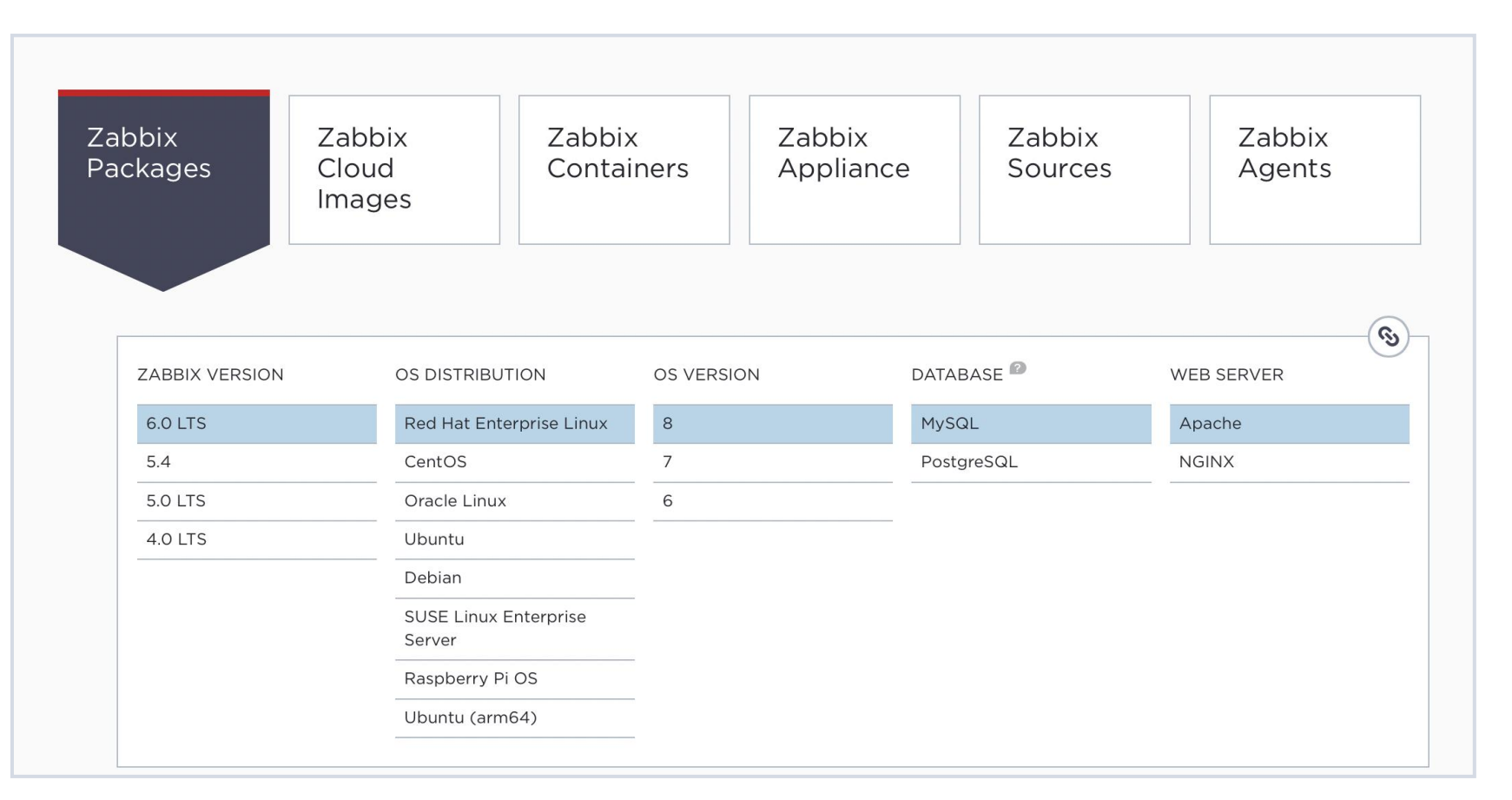

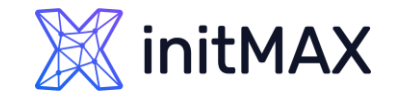

## INSTALL ZABBIX IN 5 MINUTES Zabbix cloud images

#### <https://www.zabbix.com/download>

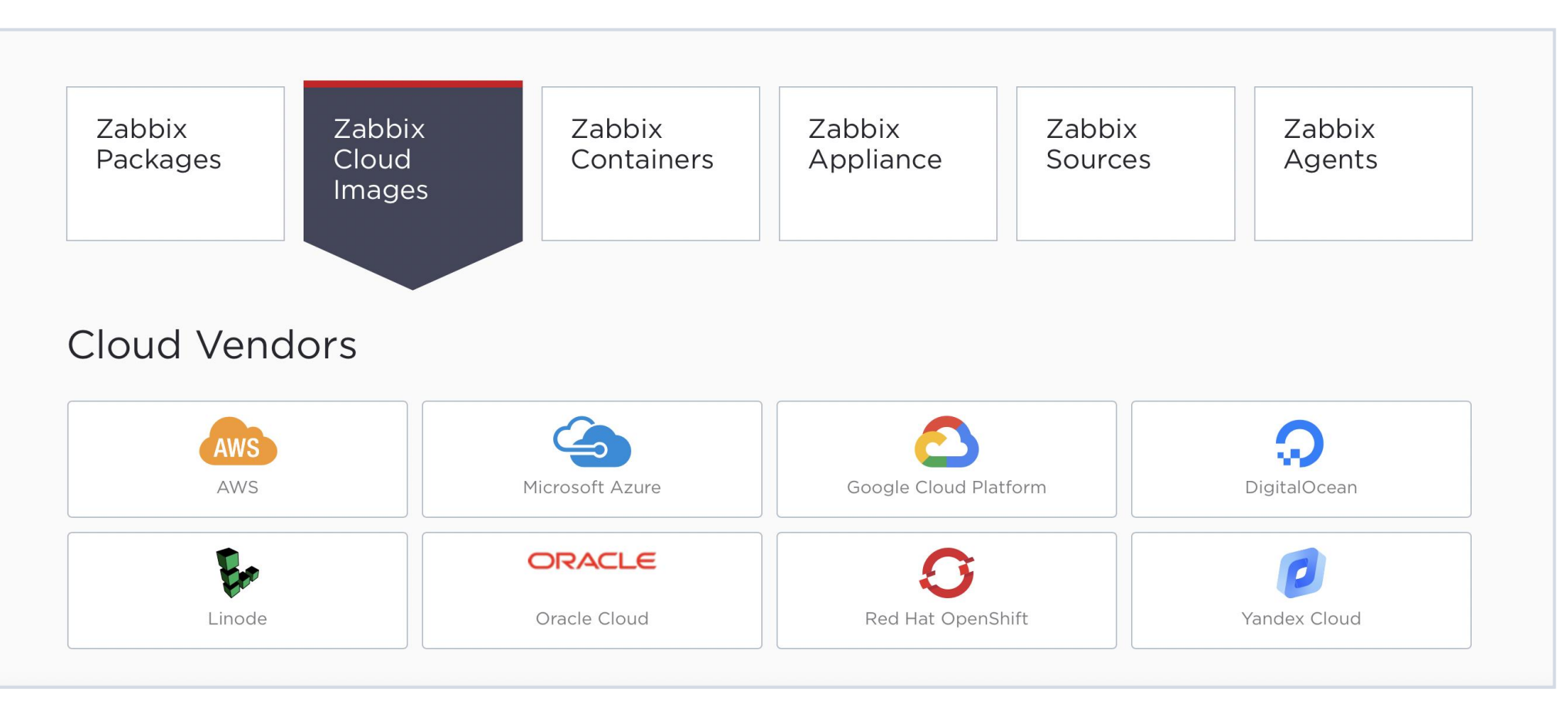

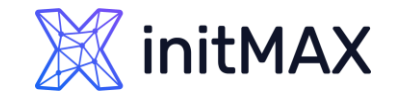

## Zabbix from containers

#### <https://www.zabbix.com/download>

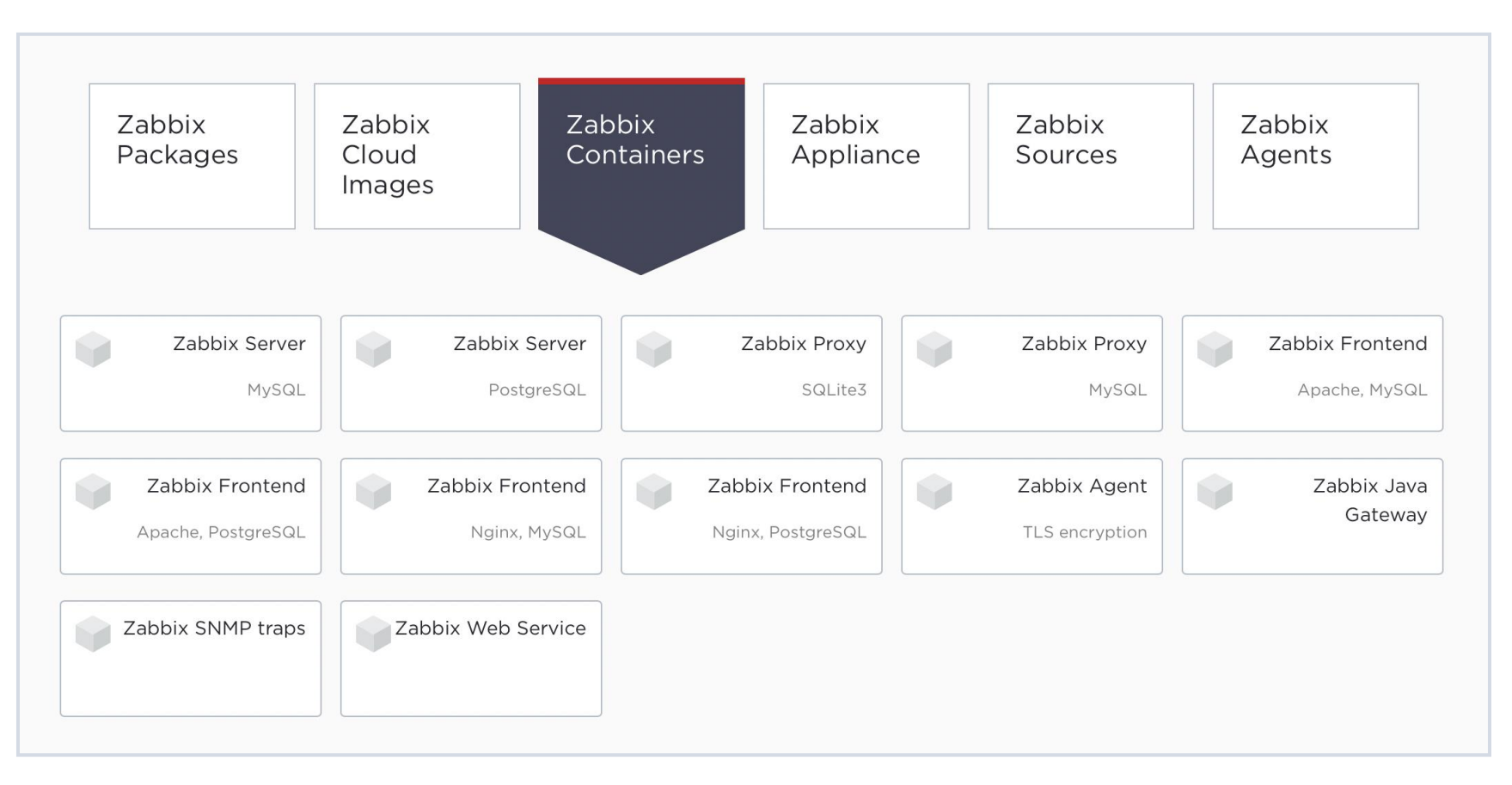

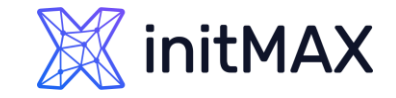

### INSTALL ZABBIX IN 5 MINUTES Ready-made solution

#### **The Appliance is not intended for serious production use.**

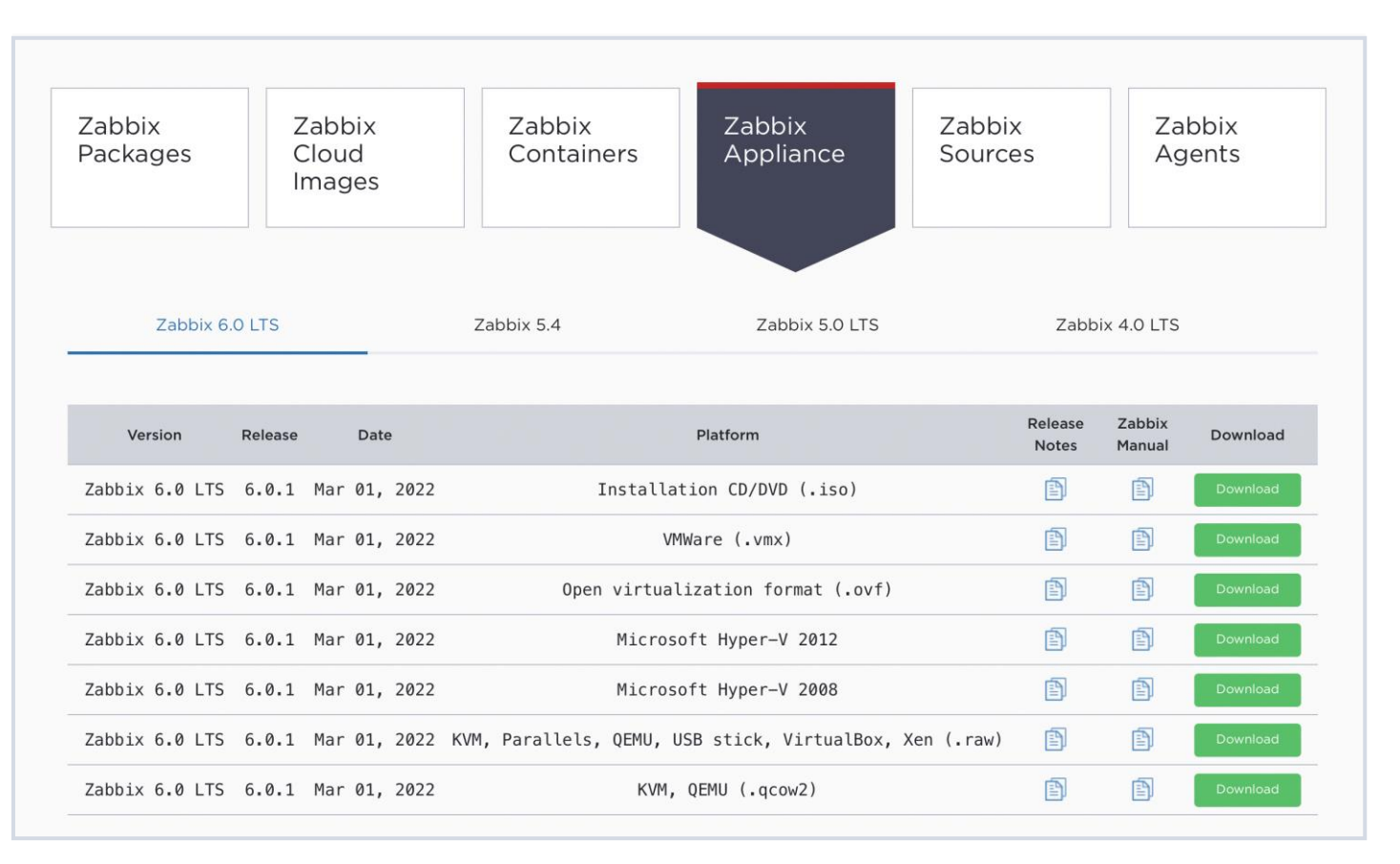

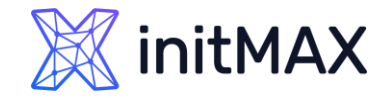

## Zabbix installation from sources

#### **More details in Zabbix documentation**

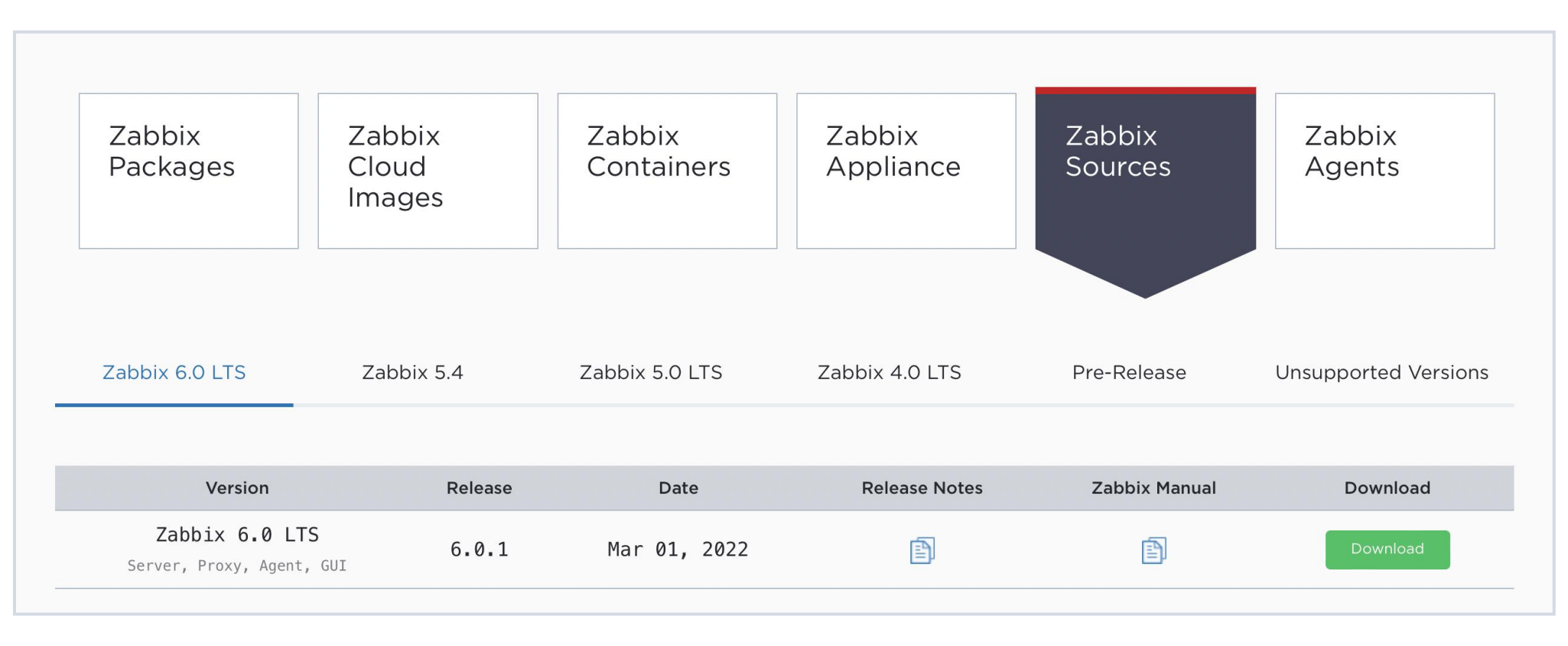

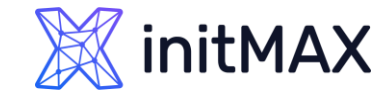

## Zabbix agent

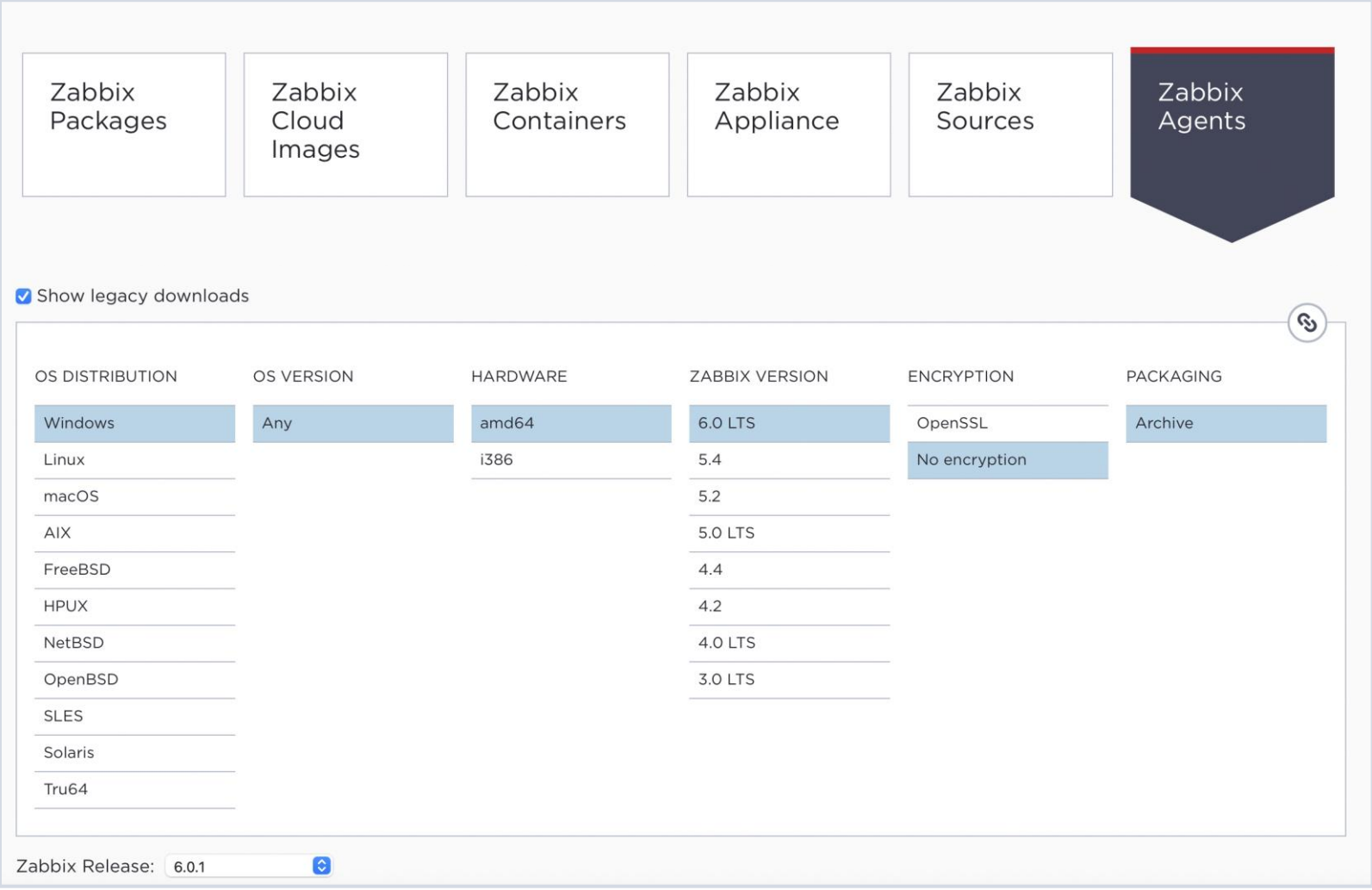

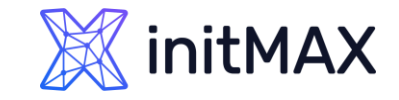

### INSTALL ZABBIX IN 5 MINUTES **Docker**

#### More details in Zabbix documentation

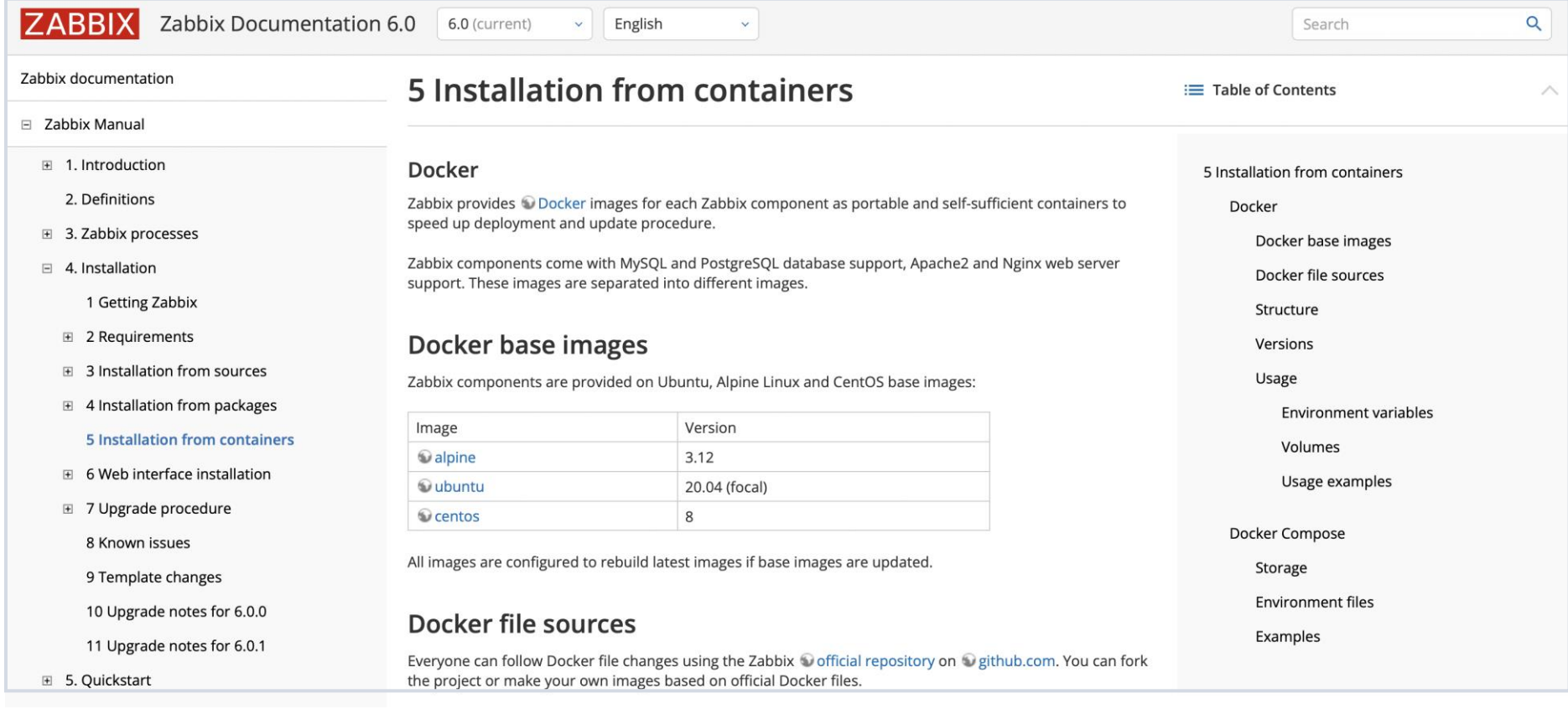

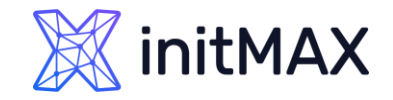

## Download and install Zabbix

- **Choose your platform for Zabbix server**
- **Install and configure Zabbix server** 
	- **Install Repository with PostgreSQL database**
	- **Install Zabbix server, frontend, web service, agent**
	- **Create initial database**
	- **Configure the database for Zabbix server**
	- Start Web, Zabbix server and agent processes
- **Configure Zabbix frontend** 
	- ▶ Connect to your newly installed Zabbix frontend: http://server\_ip\_or\_name/zabbix
	- **> Follow steps described in Zabbix documentation: Installing frontend**
- **Start using Zabbix** 
	- See Quickstart guide in Zabbix manual

# Installation process

unnum

2

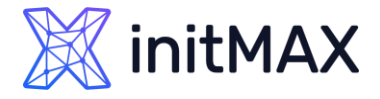

```
> setenforce 0
dnf install -y https://download.postgresql.org/pub/repos/yum/reporpms/EL-8-x86_64/pgdg-redhat-
  repo-latest.noarch.rpm
dnf -qy module disable postgresql
dnf install -y postgresql13-server
/usr/pgsql-13/bin/postgresql-13-setup initdb
systemctl enable postgresql-13 --now
rpm -Uvh https://repo.zabbix.com/zabbix/6.0/rhel/8/x86_64/zabbix-release-6.0-1.el8.noarch.rpm
dnf clean all
dnf install zabbix-server-pgsql zabbix-web-pgsql zabbix-apache-conf zabbix-sql-scripts zabbix-
  agent zabbix-web-service
> cd /tmp
> sudo -u postgres createuser --pwprompt zabbix
sudo -u postgres createdb -O zabbix zabbix
zcat /usr/share/doc/zabbix-sql-scripts/postgresql/server.sql.gz | sudo -u zabbix psql zabbix
▶ firewall-cmd --permanent --add-service=http
▶ firewall-cmd --permanent --add-port=10051/tcp
firewall-cmd --reload
```
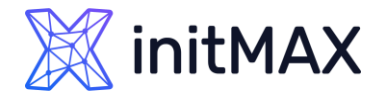

```
tee /etc/yum.repos.d/timescale_timescaledb.repo <<EOL
▶ [timescale_timescaledb]
name=timescale_timescaledb
  baseurl=https://packagecloud.io/timescale/timescaledb/el/$(rpm -E %{rhel})/\$basearch
> repo gpgcheck=1
> gpgcheck=0
> enabled=1
gpgkey=https://packagecloud.io/timescale/timescaledb/gpgkey
> sslverify=1
sslcacert=/etc/pki/tls/certs/ca-bundle.crt
metadata expire=300
> EOL
dnf install timescaledb-2-postgresql-13-2.3.1 timescaledb-2-loader-postgresql-13-2.3.1-
  0.el8.x86_64
▶ nano /var/lib/pgsql/13/data/postgresql.conf
...
> shared preload libraries = 'timescaledb'
...
systemctl restart postgresql-13.service
▶ echo "CREATE EXTENSION IF NOT EXISTS timescaledb CASCADE;" | sudo -u postgres psql zabbix
cat /usr/share/doc/zabbix-sql-scripts/postgresql/timescaledb.sql | sudo -u zabbix psql zabbix
```
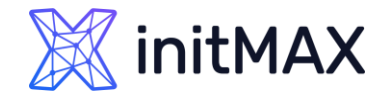

nano /etc/zabbix/zabbix\_server.conf

- ...
- > DBPassword=password
- > StartReportWriters=1
- ▶ WebServiceURL=http://localhost:10053/report

```
...
```
- dnf install glibc-langpack-cs.x86\_64 glibc-langpack-sk.x86\_64  $\blacktriangleright$
- systemctl restart zabbix-server zabbix-web-service zabbix-agent httpd php-fpm
- systemctl enable zabbix-server zabbix-web-service zabbix-agent httpd php-fpm
- less /var/log/zabbix/zabbix\_server.log

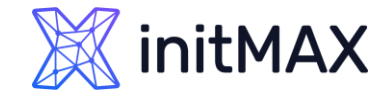

#### **Frontend settings**

Fill your :Frontend URL

wget https://dl.google.com/linux/direct/google-chrome-stable\_current\_x86\_64.rpm dnf localinstall google-chrome-stable\_current\_x86\_64.rpm

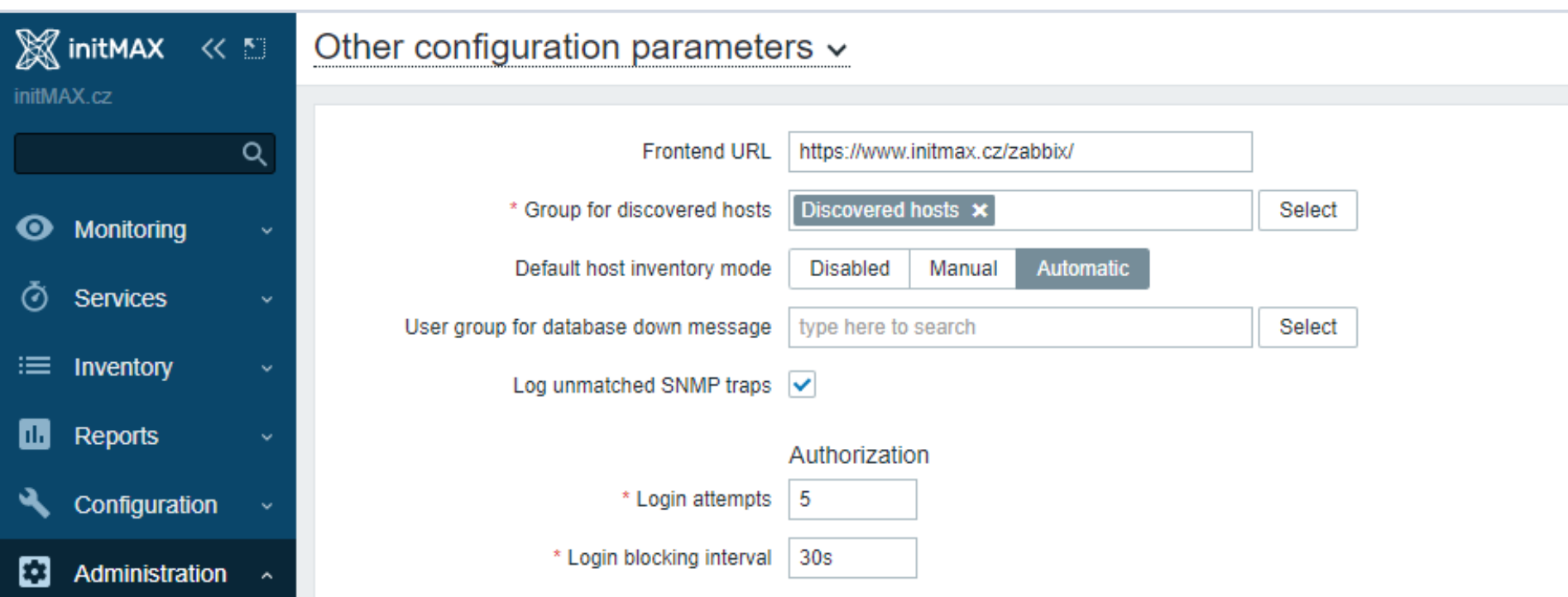

# Demonstration

unung

3

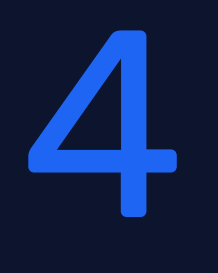

# Questions

ummar

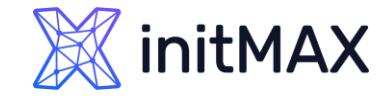

## INSTALL ZABBIX IN 5 MINUTES CONTACT US:

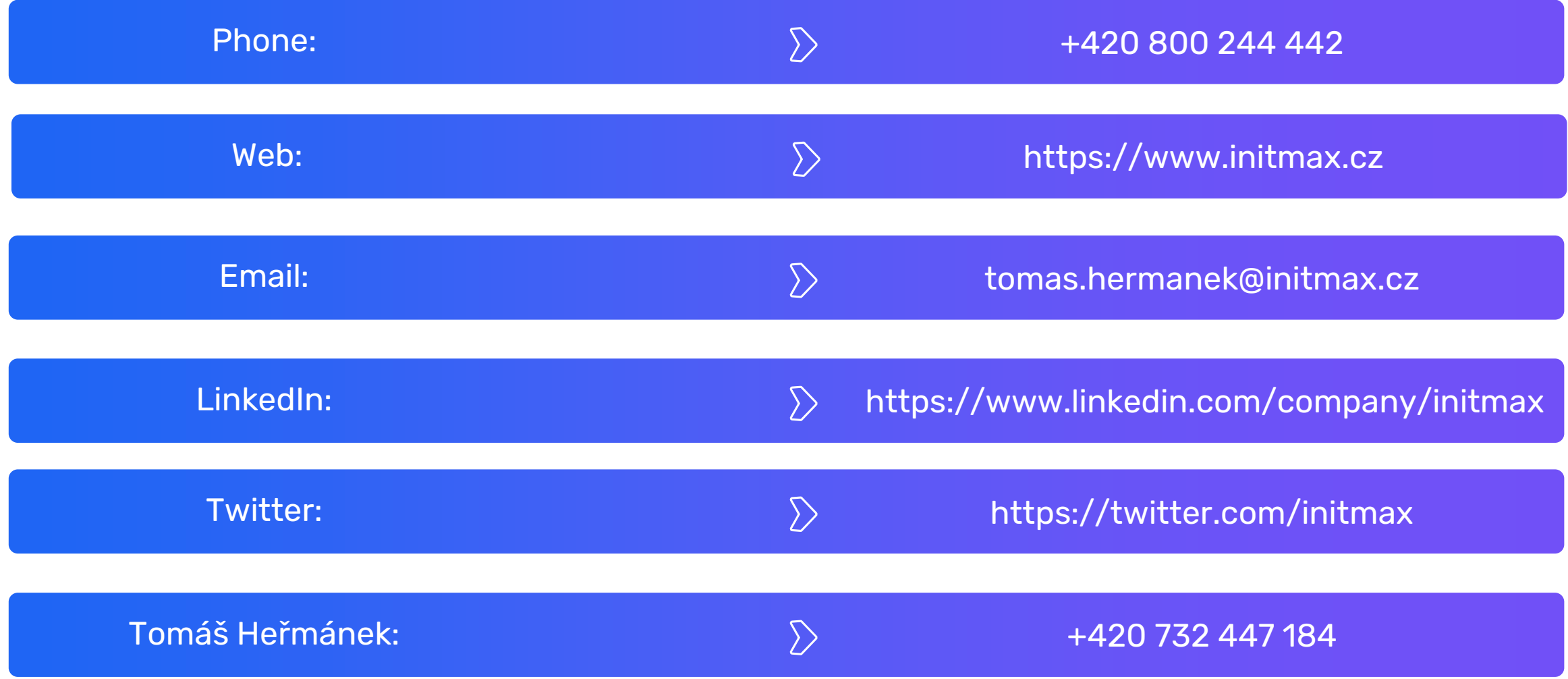